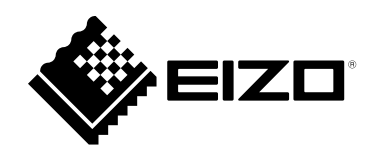

# **사용 방법**

RadiForce® RX360 **컬러 LCD 모니터**

**중요**

**본 "사용 방법" 과 설치 설명서 ( 별도로 제공됨 ) 를 자세히 읽어서 안전하고 효과적인 사용 방법을 반드시 숙지하시기 바랍니다 .**

**• 모니터 조정 및 설정은 설치 설명서를 참조하십시오 .**

**• 최신 "사용 방법" 을 EIZO 웹 사이트 (<http://www.eizoglobal.com>) 에서 다운로드할 수 있습니다 .**

### **안전 표시**

이 설명서와 이 제품에는 아래에 나와 있는 안전 표시가 사용됩니다. 각각의 기호는 중요 정보를 나타내므로 주의 깊게 읽으십시오 .

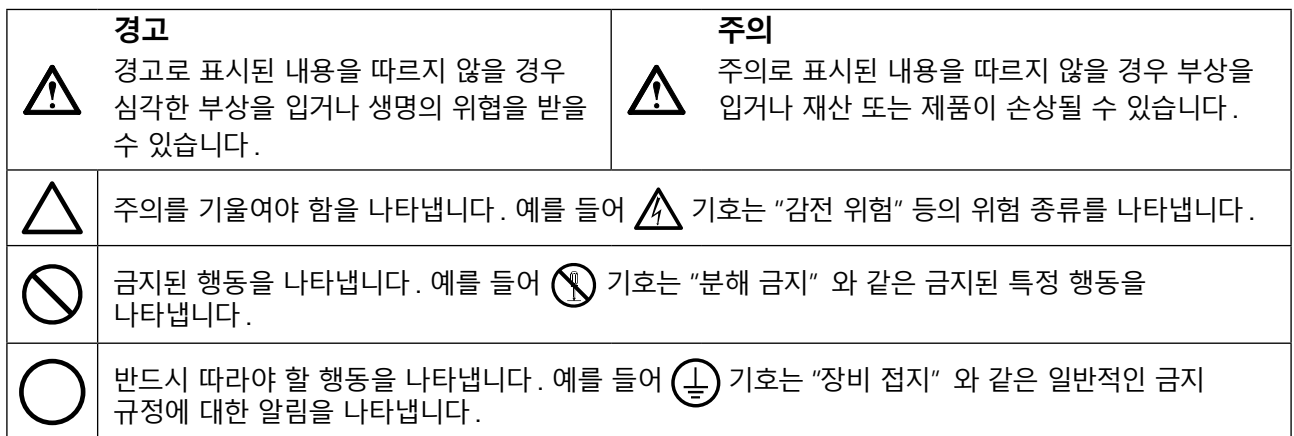

이 제품은 본래 배송된 지역에서 사용하도록 특별히 조정되었습니다 . 이 지역이 아닌 다른 곳에서 작동할 경우 제품이 사양에 명시된 대로 작동하지 않을 수도 있습니다 .

본 설명서의 어떠한 부분도 EIZO Corporation 의 사전 서면 동의 없이는 어떠한 형태 또는 수단으로도 , 전자적 , 기계적 또는 그 외 방법으로 복제되거나 , 검색 시스템 보관 또는 전송될 수 없습니다 . EIZO Corporation 은 해당 정보 수신에 따른 EIZO Corporation 의 동의 없이는 제출된 어떠한 자료 또는 정보도 기밀로 유지할 의무가 없습니다 . 본 설명서는 최신 정보를 제공할 수 있도록 제작되었지만 EIZO 모니터 사양은 예고 없이 변경될 수도 있습니다 .

# <span id="page-2-1"></span><span id="page-2-0"></span>**주의사항**

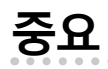

- 이 제품은 본래 배송된 지역에서 사용하도록 특별히 조정되었습니다. 제품을 해당 지역이 아닌 다른 곳에서 사용할 경우 제품이 사양에 명시된 대로 작동하지 않을 수도 있습니다 .
- 개인의 안전과 올바른 유지보수를 위해 이 섹션과 모니터의 주의 설명문을 주의 깊게 읽으십시오.

### **주의 사항의 위치**

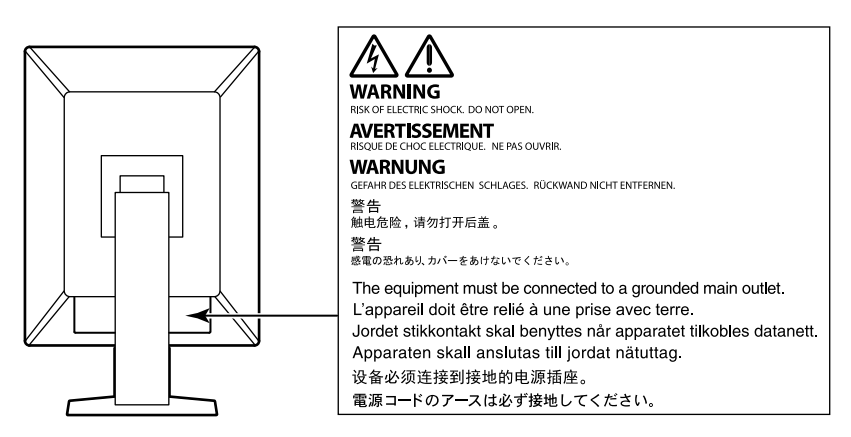

**기기의 기호**

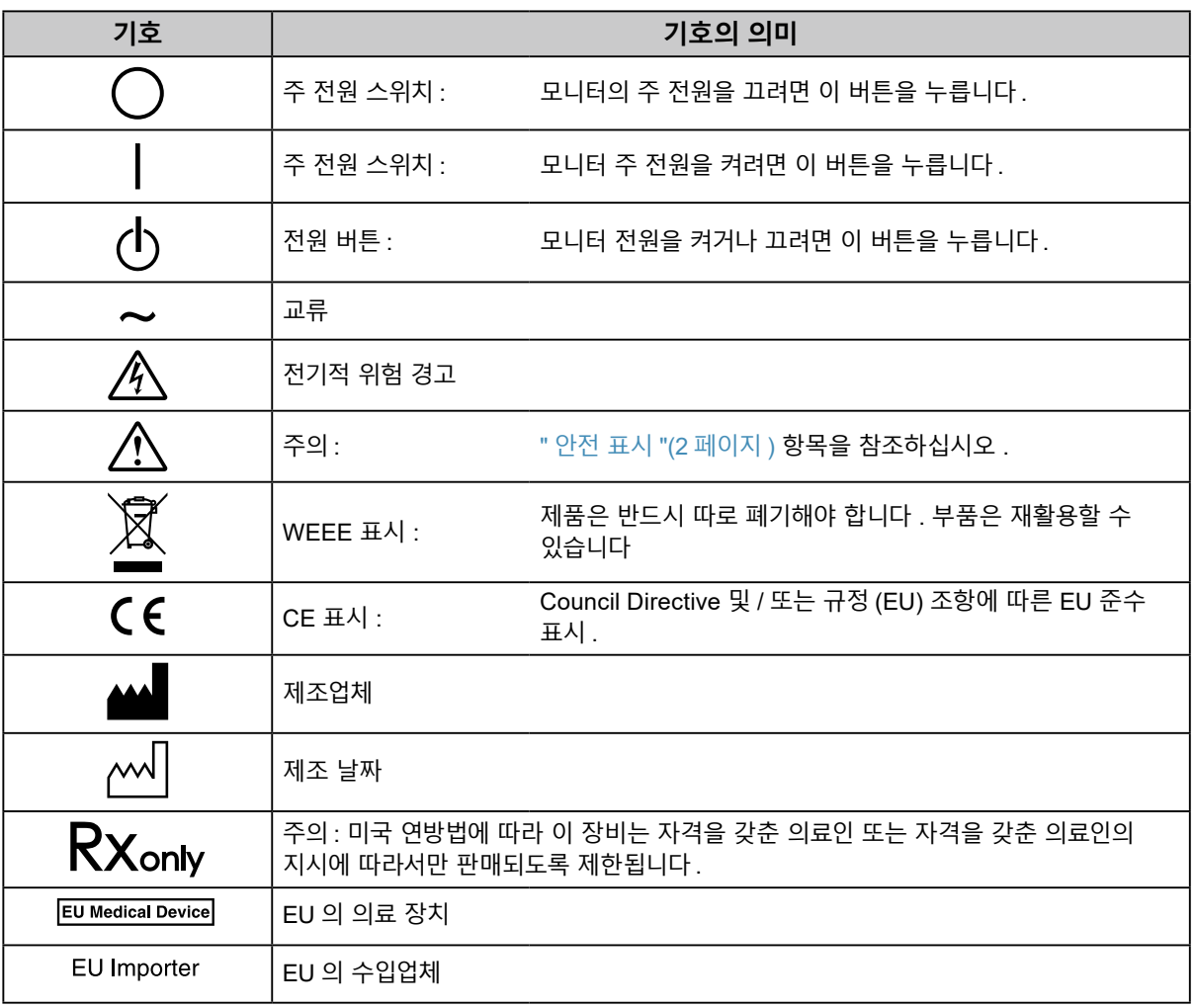

#### **본 제품에서 연기 또는 타는 냄새가 나거나 이상한 소음이 들리면 즉시 모든 전원 코드를 뽑고 가까운 EIZO 대리 점에 문의하십시오 .**

오작동 상태에서 본 제품을 사용할 경우 화재 , 감전 또는 장비 손상이 발생할 수 있습니다 .

#### **기기를 분해하거나 개조하지 마십시오 .**

캐비닛을 열거나 기기를 개조하면 화재 , 감전 또는 화상을 초래할 수 있습니다 .

#### **모든 서비스는 전문 서비스 기술자에게 의뢰하십시오 .**

커버를 열어서 이 제품을 직접 수리하려 하지 마십시오 . 이렇게 할 경우 화재 , 감전 또는 장비 손상이 발생할 수 있습니다 .

#### **기기 주변에 작은 물건 또는 액체를 두지 마십시오 .**

환기구를 통해 캐비닛 내부로 작은 물건이 떨어지거나 액체가 흘러들어갈 경우 화재 , 감전 또는 장비 손상이 발생할 수 있습니다 . 작은 물건이나 액체가 캐비닛으로 들어가면 전원 코드를 즉시 뽑으십시오 . 본 제품을 다시 사용하기 전에 전문 서비스 기술자의 점검을 받으십시오 .

#### **기기를 안전하고 단단한 곳에 설치하십시오 .**

부적당한 표면에 기기를 두면 기기가 떨어져서 부상을 입거나 기기가 손상될 수 있습니다. 기기를 떨어뜨린 경우 전원을 즉시 분리하고 가까운 EIZO 대리점에 조언을 구하십시오 . 손상된 기기를 계속 사용하지 마십시오 . 손상된 기기를 사용하면 화재나 감전 사고가 발생할 수 있습니다 .

#### **본 제품을 적절한 장소에서 사용하십시오 .**

- 그렇게 하지 않을 경우 화재 , 감전 또는 장비 손상이 발생할 수 있습니다 .
	- 옥외에 설치하지 마십시오 .
	- 운송 수단 ( 배 , 비행기 , 기차 , 자동차 등 ) 에 설치하지 마십시오 .
	- 먼지가 많거나 습한 곳에 설치하지 마십시오 .
	- 화면에 물이 튀는 장소에 두지 마십시오 (욕실, 부엌 등).
	- 수증기가 직접 화면에 닿는 곳에 설치하지 마십시오 .
	- 발열 장치 또는 가습기 근처에 설치하지 마십시오 .
	- 직사광선에 노출될 수 있는 곳에 설치하지 마십시오 .
	- 인화성 가스가 있는 곳에 두지 마십시오 .
	- 부식성 가스 ( 이산화황 , 황화수소 , 이산화질소 , 염소 , 암모니아 , 오존 등 ) 가 있는 환경에 놓지 마십시오 .
	- 먼지, 대기 중 부식을 가속하는 성분 ( 염화나트륨, 황 등 ), 전도성 금속 등이 있는 환경에 놓지 마십시오 .

**질식 위험을 방지하기 위해 플라스틱 포장 비닐을 유아나 어린이로부터 멀리 치워두십시오 .**

#### **동봉한 전원 코드를 사용하고 국가별 표준 콘센트에 연결하십시오 .**

전원 코드의 정격 전압을 반드시 지켜야 합니다. 그렇게 하지 않을 경우 화재나 감전 사고가 발생할 수 있습니다. 전원 공급 장치 : 100-240Vac 50/60Hz

#### **전원 코드를 분리할 때는 플러그를 단단히 잡고 당기십시오 .** 코드를 잡아당기면 손상되거나 화재 또는 감전 사고가 발생할 수 있습니다.

**본 제품은 반드시 접지된 콘센트에 연결해야 합니다 .** 그렇게 하지 않을 경우 화재나 감전 사고가 발생할 수 있습니다 .

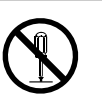

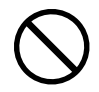

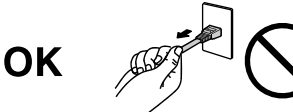

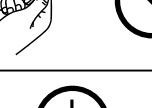

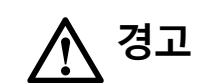

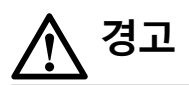

#### **올바른 전압을 사용하십시오 .**

- 이 기기는 특정 전압용으로 설계되었습니다 . "사용 방법" 에 명시된 전압이 아닌 다른 전압에 연결할 경우 화재 또는 감전 사고 발생하거나 장비가 손상될 수 있습니다 . 전원 공급 장치 : 100-240Vac 50/60Hz
- 전원 회로에 과부하가 걸리지 않게 하십시오 . 과부하 시 화재나 감전 사고가 발생할 수 있습니다 .

#### **전원 코드를 조심스럽게 다루십시오 .**

- 기기나 무거운 물체 아래에 코드가 눌리지 않게 하십시오 . • 코드를 당기거나 묶지 마십시오 .
- 전원 코드가 손상된 경우 해당 코드의 사용을 중지하십시오 . 손상된 코드를 사용하면 화재나 감전 사고가 발생할 수 있습니다 .

**조작자는 제품을 만지는 동안 환자에게 손을 대서는 안 됩니다 .** 이 제품은 환자가 만져서는 안 됩니다 .

**천둥이 칠 때는 플러그와 전원 코드를 절대로 만지지 마십시오 .** 이 때 전원 코드를 만지면 감전될 수 있습니다 .

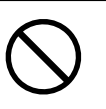

**암 스탠드를 부착할 때는 암 스탠드의 사용 설명서를 참조하고 암 스탠드에 기기를 단단히 설치하십시오 .**

이렇게 하지 않으면 기기가 분리되어 부상을 입거나 장비가 손상될 수 있습니다 . 설치하기 전에 책상이나 벽면 , 또는 암 스탠드가 고정될 그 밖의 위치에 대해 기계적 강도가 적당한지 확인하십시오 . 기기를 떨어뜨린 경우에는 가까운 EIZO 대리점에 조언을 구하십시오 . 손상된 기기를 계속 사용하지 마십시오 . 손상된 기기를 사용하면 화재나 감전 사고가 발생할 수 있습니다 . 틸트 스탠드를 다시 장착할 때 동일한 나사를 사용하여 단단히 조이십시오 .

#### **손상된 LCD 패널을 맨손으로 직접 만지지 마십시오 .**

패널에서 누출될 수 있는 액정은 눈이나 입으로 들어갈 경우 독성이 있습니다 . 피부나 신체의 일부가 패널과 직접 접촉한 경우 철저히 닦아내십시오 . 이상 신체 증상이 발생할 경우 의사의 진찰을 받으십시오 .

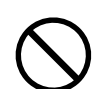

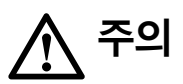

#### **기기를 운반할 때는 조심스럽게 다루십시오 .**

기기 이동 시 전원 코드와 케이블을 분리하십시오 . 연결된 코드와 함께 기기를 옮기는 것은 위험한 행동입니다. 부상을 입을 수도 있습니다 .

#### **지정된 올바른 방법에 따라 기기를 운반하거나 설치하십시오 .**

- 기기를 운반할 때는 아래 그림과 같이 단단히 잡으십시오 .
- 크기가 30 인치 이상인 모니터는 무겁습니다 . 모니터를 개봉 및 / 또는 운반할 때는 최소 두 사람이 함께 작업해야 합니다 .

기기를 떨어뜨릴 경우 부상을 입거나 장비가 손상될 수 있습니다 .

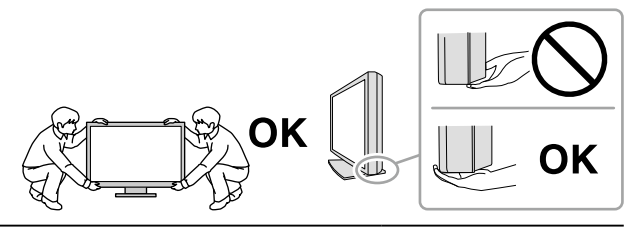

#### **캐비닛의 환기구를 막지 마십시오 .**

- 환기구 위에 물건을 올려 놓지 마십시오 .
- 본 제품을 밀폐된 공간에 설치하지 마십시오 .
- 본 제품을 눕히거나 뒤집어서 사용하지 마십시오 .

환기구가 막히면 공기가 제대로 순환되지 않아 화재 , 감전 또는 장비 손상이 발생할 수 있습니다 .

**젖은 손으로 플러그를 만지지 마십시오 .**

이렇게 할 경우 감전될 수 있습니다 .

**쉽게 접근할 수 있는 콘센트를 사용하십시오 .** 그렇게 해야 사고 발생 시 신속하게 전원 코드를 뽑을 수 있습니다 .

**전원 플러그와 모니터의 환기구를 정기적으로 청소하십시오 .** 플러그에 먼지 , 물 또는 오일이 있으면 화재가 발생할 수 있습니다 .

**청소하기 전에 기기의 플러그를 뽑으십시오 .**

전원 콘센트에 플러그가 꽂힌 상태로 기기를 청소하면 감전될 수 있습니다 .

**장기간 기기를 사용하지 않을 예정인 경우 안전을 유지하고 전기를 절약하기 위해 전원 스위치를 끄고 나서 벽 콘센트에서 전원 코드를 분리하십시오 .**

**거주 지역 또는 거주 국가의 법률에 따라 이 제품을 폐기하십시오 .**

**EEA 지역 및 스위스 사용자의 경우 :**

**본 장치와 관련해서 발생한 심각한 사고는 제조업체와 사용자 및 / 또는 환자가 있는 회원국의 관할 당국에 보고해야 합니다 .**

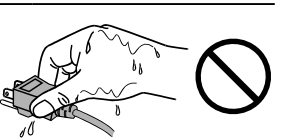

# <span id="page-6-0"></span>**이 모니터에 대한 알림**

# **용도**

이 제품은 교육을 받은 의료인의 검토 , 분석 및 진단용으로 방사선 영상을 표시하는 데 사용됩니다 . 유방 촬영용의 디스플레이가 아닙니다 .

#### **주의**

- 이 제품을 설명서에 기재된 용도가 아닌 다른 용도로 사용할 경우 보증이 적용되지 않을 수 있습니다.
- 이 설명서에 명시된 사양은 다음이 사용될 때만 적용됩니다 .
	- 제품과 함께 제공된 전원 코드
	- 당사에서 지정한 신호 케이블
- 이 제품과 함께 당사에서 제조하거나 지정한 제품 ( 옵션 ) 만 사용하십시오 .

# **사용 시 주의 사항**

- 부품 ( 예를 들어 , LCD 패널 ) 은 오랜 시간에 걸쳐 성능이 저하될 수 있습니다 . 부품이 정상 작동하는지 정기적으로 점검하십시오 .
- 동일 영상을 장시간 표시하고 나서 화면 영상을 변경하는 경우 잔상이 나타날 수 있습니다 . 화면 보호기나 절전 기능을 사용하여 동일 영상이 장시간 표시되지 않도록 하십시오 . 이미지에 따라서는 짧은 시간동안 표시되더라도 잔상이 나타날 수 있습니다 . 이러한 현상을 제거하려면 이미지를 변경하거나 수 시간 동안 전원을 끄십시오 .
- 화질이 허용 수준에 도달하는 데는 대략 몇 분이 걸립니다. 모니터 전원을 켠 후 또는 모니터가 절전 모드에서 복구된 후 몇 분이 경과할 때까지 기다렸다가 진단을 수행하십시오 .
- 모니터를 장시간 사용할 경우 어두운 얼룩 , 즉 번인 (burn-in) 현상이 나타날 수 있습니다 . 모니터 수명을 극대화하려면 모니터를 정기적으로 꺼주는 것이 좋습니다 .
- 표시된 이미지에 따라 짧은 시간이 경과된 후라도 잔상이 나타날 수 있습니다 . 이러한 문제가 발생하는 경우 이미지를 변경하거나 몇 시간 동안 전원을 끈 상태로 유지하여 문제를 해결할 수도 있습니다 .
- LCD 패널의 백라이트 수명은 정해져 있습니다 . 장시간 연속 사용과 같은 사용 패턴에 따라 백라이트의 수명이 더 빨리 단축되어 교체가 필요할 수 있습니다 . 화면이 어두워지거나 깜박이기 시작하면 가까운 EIZO 대리점에 문의하십시오 .
- 화면에 결함이 있는 불량 픽셀이나 소량의 밝은 점이 보일 수도 있습니다 . 이는 패널 자체의 특성으로 인한 것일 뿐 제품의 오작동이 아닙니다 .
- LCD 패널이나 프레임 가장자리를 강하게 누르지 마십시오 . 이렇게 하면 간섭 패턴 등 표시 오작동이 발생할 수 있습니다 . LCD 패널 표면에 지속적으로 압력을 가할 경우 액정이 손상되거나 LCD 패널이 손상될 수 있습니다 . 패널에 압력을 가한 자국이 남아 있는 경우에는 모니터를 흑백 화면 상태로 두십시오 . 증상이 사라질 수 있습니다 .
- 날카로운 물체로 LCD 패널에 상처를 내거나 누르지 마십시오 . 이렇게 하면 LCD 패널이 손상될 수 있습니다 . 패널에 상처가 날 수 있으므로 휴지로 닦지 마십시오 .
- 내장 조정 센서 ( 통합 전면 센서 ) 를 건드리지 마십시오 . 측정 정확도가 감소되거나 장비가 손상될 수있습니다 .
- 환경에 따라 내장 조도 센서에 의해 측정된 값이 독립형 조도계에 표시되는 값과 다를 수도 있습니다 .
- 모니터를 저온 환경에서 실내로 가져온 경우 또는 실내 온도가 급격히 상승하는 경우에는 모니터 내부 또는 외부 표면에서 결로 현상이 발생할 수 있습니다 . 이 경우에는 모니터를 켜지 마십시오 . 대신에 결로 현상이 사라질 때까지 기다리십시오 . 그렇지 않으면 모니터가 손상될 수 있습니다 .

# <span id="page-7-0"></span>**모니터를 장시간 사용하려면**

### **● 화질 조정**

- 모니터에서 표시되는 화질은 입력 신호의 품질 수준 및 제품의 성능 저하에 따른 영향을 받습니다 . 사용 환경에 따라 의료 규격 / 지침을 준수하여 매일 육안 점검 및 정기 항상성 테스트를 수행하고 필요 시 조정을 실시하십시오 . RadiCS 모니터 화질 조정 소프트웨어를 사용하여 의료 규격 / 지침에 맞는 높은 수준의 화질 조정을 수행할 수 있습니다 .
- 모니터 디스플레이가 안정적으로 작동하기까지 대략 15 분 ( 당사 측정 조건 하에서 ) 이 소요됩니다. 모니터 전원을 켠 후 또는모니터가 절전 모드에서 복구된 후 15 분이 경과될 때까지 기다렸다가 모니터의 화질 조정 , 조정 또는화면 조정을 위해 다양한 테스트를 수행하십시오 .
- 장기간 사용으로 인한 조도 변화를 줄이고 안정적인 밝기를 유지하려면 모니터를 권장 수준 또는 조금 낮은 밝기로 설정하는 것이 좋습니다 .
- 통합 조정 센서 ( 통합 전면 센서 ) 의 측정 결과를 별도로 판매되는 EIZO 외부 센서 (UX1 또는 UX2 센서 ) 의 측정 결과로 조정하려면 RadiCS / RadiCS LE 를 사용하여 통합 전면 센서와 외부 센서 간의 상대조정을 수행하십시오 . 정기적인 상대조정을 통해 외부 센서의 측정 정확도에 해당하는 수준에서 통합 전면 센서의 측정 정확도를 유지할 수 있습니다 .

#### **주의**

• 작동 오류 또는 예기치 않은 설정 변경으로 인해 모니터의 표시 상태가 예기치 않게 변경될 수 있습니다 . 모니터화면을 조정한 후에는 제어 버튼이 잠긴 모니터를 사용하는 것이 좋습니다 . 설정 방법에 대한 자세한 내용은 설치설명서 (CD-ROM 으로 제공 ) 를 참조하십시오 .

### **● 청소**

모니터를 항상 새 제품 같은 상태로 유지하고 작동 수명을 연장하기 위해서는 모니터를 정기적으로 청소하는 것이 좋습니다 .

캐비닛이나 패널 표면의 먼지는 물이나 아래에 나열된 화학 물질 중 하나를 살짝 묻힌 부드러운 천으로 살짝 닦아내십시오 .

#### **청소용으로 사용할 수 있는 화학 물질**

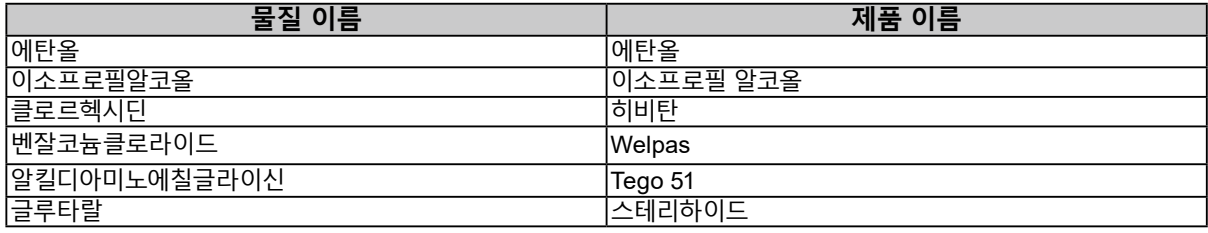

#### **주의**

- 화학 물질을 자주 사용하지 마십시오 . 알코올이나 소독액 같은 화학 물질은 캐비닛 또는 패널의 광택 변화 , 변색 및 바램 또는 영상 품질 저하의 원인이 될 수 있습니다 .
- 시너 , 벤젠 , 왁스 또는 연마성 세제를 절대로 사용하지 마십시오 . 이러한 물질은 캐비닛 또는 패널을 손상시킬 수 있습니다 .
- 화학 물질이 모니터에 직접 들어가지 않도록 하십시오 .

**참고**

• ScreenCleaner ( 옵션으로 제공됨 ) 를 사용하여 캐비닛 및 LCD 패널 표면을 청소하는 것이 좋습니다 .

### **모니터를 편안하게 사용하려면**

• 장시간 모니터를 응시하면 눈이 피로해집니다 . 1 시간마다 10 분 정도 휴식을 취하십시오 .

• 적절한 거리와 각도에서 화면을 보십시오 .

# 내용

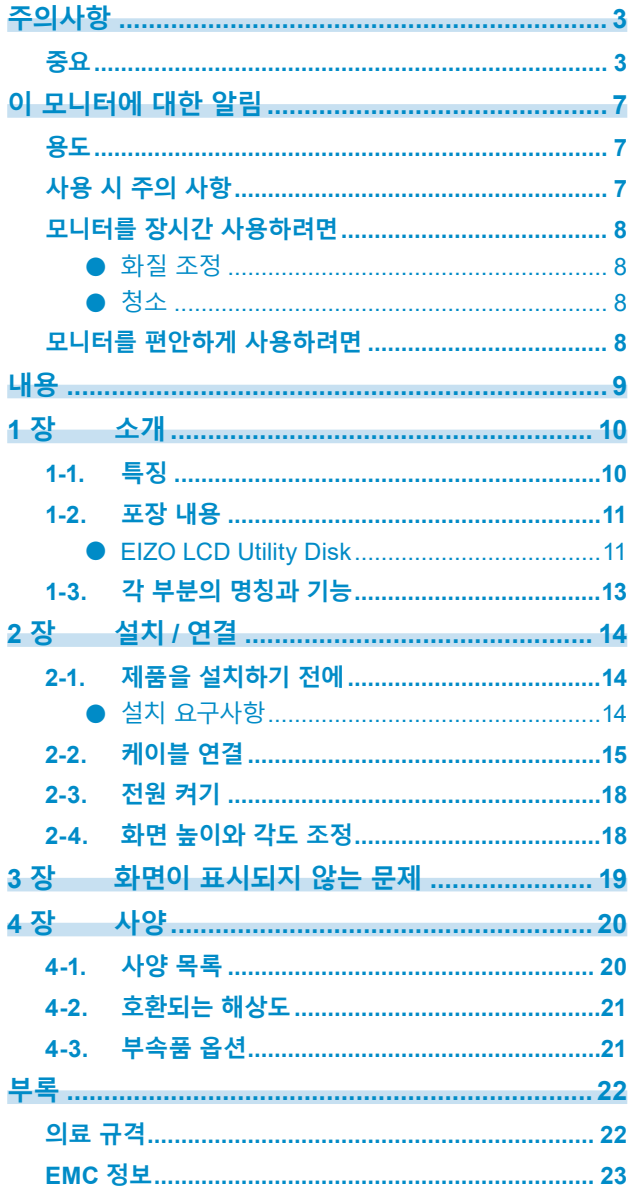

 $\alpha$ 

# <span id="page-9-0"></span>**1 장 소개**

EIZO 컬러 LCD 모니터를 구입해 주셔서 대단히 감사합니다 .

### **1-1. 특징**

#### **● 하이브리드 단색 <sup>및</sup> <sup>색</sup> 표시**

Hybrid Gamma PXL( 하이브리드 감마 PXL) 기능을 사용하면 이 제품은 픽셀 수준에서 동일 영상의 단색 및 컬러 부분을 자동으로 식별하고 최적의 그라데이션으로 각각 표시합니다 .

#### **● 단순 배선**

DisplayPort 입력 단자와 출력 단자가 제공됩니다 .

 $\hat{\mathcal{F}}$ 력 단자 ( $\hat{\mathbf{P}}$ ) 에서 신호를 다른 모니터로 출력할 수 있습니다.

#### **● PinP 기능 지원**

보조 창에서 동시에 메인 비디오 입력 이외의 비디오 신호 입력을 표시하는데 사용할 수 있는 PinP (Picture in Picture) 기능을 지원합니다 . 필요 시 PinP 보조 창을 표시하거나 숨길 수 있습니다 .

#### **● 공간 절약형 디자인**

이 모니터에는 USB 업스트림 포트 두 개가 있습니다. PC 간에 전환하면서 USB 장치(마우스, 키보드 등) 한 세트를 공동으로 사용하는 두 PC 를 모두 작동할 수 있습니다 .

#### **● 마우스 <sup>및</sup> 키보드로 모니터 작동**

RadiCS/RadiCS LE 모니터 화질 조정 소프트웨어를 사용하여 마우스 및 키보드로 다음 모니터 작동을 수행할 수 있습니다 .

- CAL 스위치 모드 전환
- 입력 신호 전환
- CAL Switch 모드를 화면의 일부에 지정하고 영상을 표시하는 기능 ( 포인트 앤 포커스 )
- PinP 보조 창 표시 또는 숨기기 (Hide-and-Seek)
- USB 장치를 작동하는 데 사용되는 PC 전환 (Switch-and-Go)

**참고**

• RadiCS/RadiCS LE 소프트웨어를 사용하면 PinP 보조 창의을 표시하거나 숨길 수 있으며 이와 동시에 USB 장치를 작동하는 데 사용되는 PC 를 전환할 수 있습니다 . 설정 절차에 대한 자세한 내용은 RadiCS/RadiCS LE 사용 설명서를 참조하십시오 .

#### **● 화질 조정**

- 이 모니터에는 조정 센서 ( 통합 전면 센서 ) 가 내장되어 있습니다 . 모니터를 이 센서를 통해 조정 (SelfCalibration) 및 그레이스케일 확인을 개별적으로 수행할 수 있습니다 .
- 모니터에 연결된 RadiCS LE 를 사용하면 모니터 관련 내력과 SelfCalibration Target 및 실행 일정을 관리할 수 있습니다.
- RadiCS 모니터 화질 조정 소프트웨어를 사용하여 의료 표준 / 지침에 맞는 화질 조정을 수행할 수 있습니다 .

### <span id="page-10-0"></span>**1-2. 포장 내용**

다음의 모든 품목이 포장 안에 모두 들어 있는지 확인하십시오 . 없거나 손상된 품목이 있으면 첨부된 시트에 나와 있는 대리점 또는 현지 EIZO 판매점에 문의하십시오 .

**참고**

• 이 제품을 이동하거나 운송할 때 사용할 수 있도록 포장 상자 및 포장재를 보관해 두는 것이 좋습니다 .

- 모니터
- 전원 코드

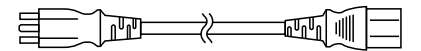

• 디지털 신호 케이블 : PP300 x 2 DisplayPort - DisplayPort

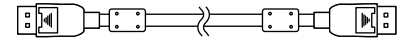

• USB 케이블 : UU300 x 2

 $\begin{picture}(100,10) \put(0,0){\line(1,0){10}} \put(10,0){\line(1,0){10}} \put(10,0){\line(1,0){10}} \put(10,0){\line(1,0){10}} \put(10,0){\line(1,0){10}} \put(10,0){\line(1,0){10}} \put(10,0){\line(1,0){10}} \put(10,0){\line(1,0){10}} \put(10,0){\line(1,0){10}} \put(10,0){\line(1,0){10}} \put(10,0){\line(1,0){10}} \put(10,0){\line($ 

- EIZO LCD Utility Disk(CD-ROM)
- Instructions for Use ( 사용 방법 )

### **● EIZO LCD Utility Disk**

CD-ROM 에는 다음 항목이 수록되어 있습니다 . 소프트웨어 시작 절차나 파일 참조 절차는 디스크에 수록된 "Readme.txt" 를 참조하십시오 .

- Readme.txt 파일
- RadiCS LE 모니터 화질 조정 소프트웨어 (Windows 용 )
- 사용 설명서 모니터 설치 설명서 RadiCS LE 사용 설명서 • 외부 크기
- **RadiCS LE**

RadiCS LE 를 사용하면 다음 화질 조정 및 모니터 작동을 수행할 수 있습니다 . 소프트웨어 또는 설정 절차에 대한 자세한 내용은 RadiCS LE 사용 설명서를 참조하십시오 .

#### **화질 조정**

- 조정 실행
- 테스트 결과를 목록 형태로 표시하고 테스트 보고서 작성
- SelfCalibration target 및 실행 일정 설정

#### **모니터 작동**

- CAL 스위치 모드 전환
- 입력 신호 전환
- CAL Switch 모드를 화면의 일부에 지정하고 영상을 표시하는 기능 ( 포인트 앤 포커스 )
- PinP 보조 창 표시 또는 숨기기 (Hide-and-Seek)
- USB 장치를 작동하는 데 사용되는 PC 전환 (Switch-and-Go)
- 절전 모드로 전환 (Backlight Saver)

#### **주의**

• RadiCS LE 의 사양은 예고 없이 변경될 수 있습니다 . 최신 RadiCS LE 버전은 당사 웹 사이트에서 다운로드할 수 있습니다 . <http://www.eizoglobal.com>

### **RadiCS LE 를 사용하려면**

RadiCS LE 설치 및 사용 방법에 대한 자세한 내용은 RadiCS LE 사용 설명서 (CD-ROM) 를 참조하십시오 .

RadiCS LE 를 사용하는 경우 제공된 USB 케이블을 사용하여 모니터를 PC 에 연결하십시오 . 모니터 연결 방법에 대한 자세한 내용은 "2-2. [케이블](#page-14-1) 연결 "(15 페이지 ). 을 참조하십시오 .

# <span id="page-12-0"></span>**1-3. 각 부분의 명칭과 기능**

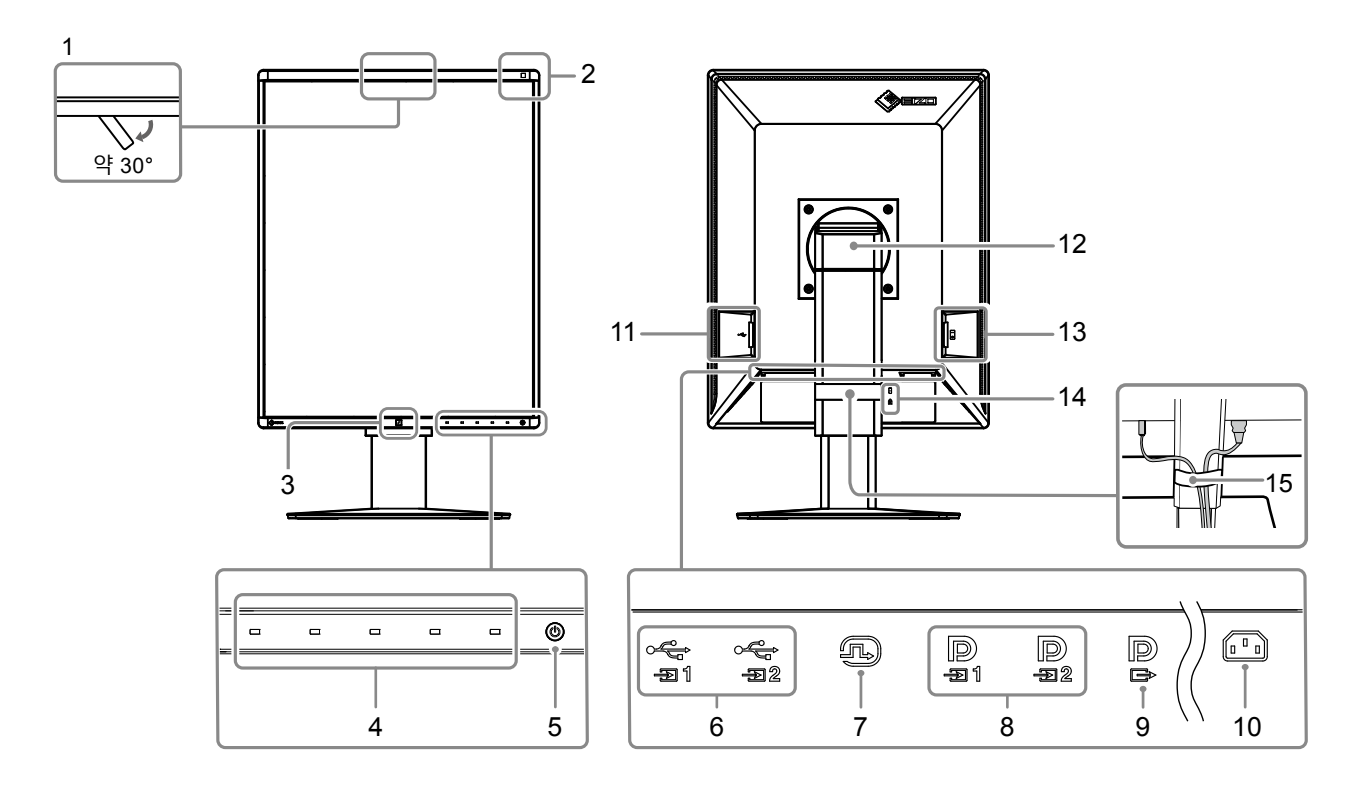

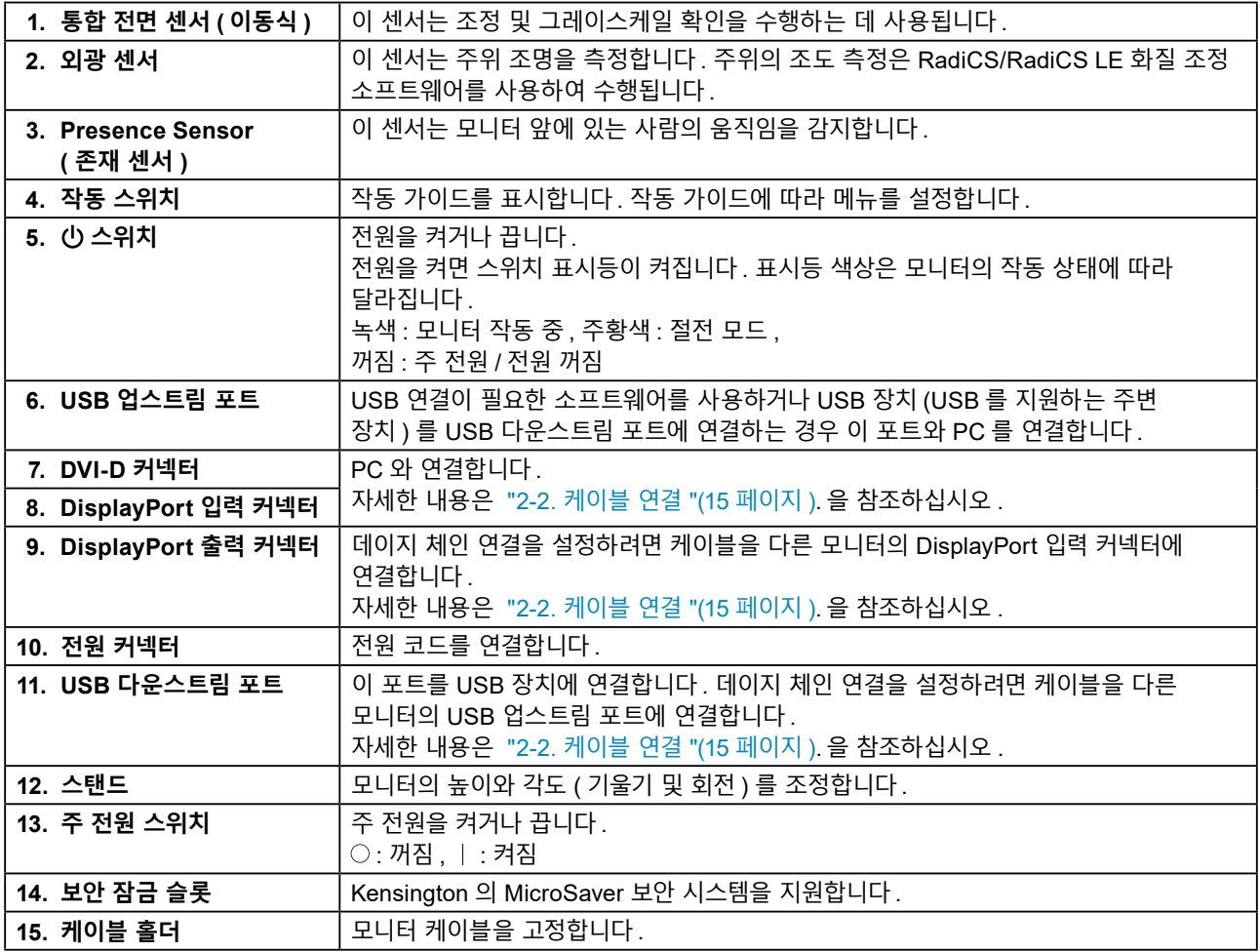

# <span id="page-13-0"></span>**2 장 설치 / 연결**

### **2-1. 제품을 설치하기 전에**

" [주의사항](#page-2-1) "(3 페이지 ) 을 자세히 읽고 항상 지침을 따르십시오 .

래커로 코팅된 책상에 이 제품을 놓을 경우 고무 성분 때문에 색상이 스탠드 바닥에 달라붙을 수 있습니다 . 사용 전 책상의 표면을 확인하십시오 .

### **● 설치 요구사항**

모니터를 랙에 설치할 경우 모니터 측면 , 뒷면 , 상단의 공간이 충분한지 확인하십시오 .

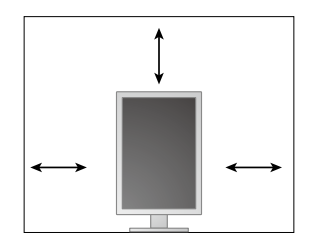

#### **주의**

• 빛이 화면을 방해하지 않도록 모니터를 배치하십시오 .

# <span id="page-14-0"></span>**2-2. 케이블 연결**

#### <span id="page-14-1"></span>**주의**

• 모니터와 PC 의 전원이 꺼져 있는지 확인합니다 .

• 사용 중인 모니터를 본 모니터로 교체하는 경우에는 "4-2. [호환되는](#page-20-1) 해상도 "(21 페이지 ) 를 참조하여 PC 를 연결하기 전에 PC 의 해상도 및 수직 스캔 주파수 설정을 본 모니터에서 사용할 수 있는 설정으로 변경해 주십시오 .

### **1. 모니터 화면의 높이를 가장 높은 위치로 올리십시오 .**

### **2.모니터 화면을 시계 방향으로 90 ˚ 돌립니다 .**

모니터는 배송 전에 가로 방향으로 설치됩니다 .

### **3. 신호 케이블을 연결합니다 .**

커넥터의 모양을 확인하고 케이블을 연결하십시오 . DVI 케이블을 연결한 후 잠금부를 조여서 커넥터를 고정하십시오 .

#### **주의**

- 모니터에는 두 가지 유형의 DisplayPort 커넥터 ( 입력 및 출력 ) 가 있습니다. 모니터를 PC 에 연결할 때는 케이블을 입력 커넥터에 연결합니다 .
- 데이지 체인 연결을 사용할 경우 케이블을 입력 커넥터 █ 에 연결합니다 .
- 여러 대의 PC 에 연결할 때는 입력 신호를 전환합니다 . 자세한 내용은 설치 설명서 (CD-ROM 에 있음 ) 를 참조하십시오 .

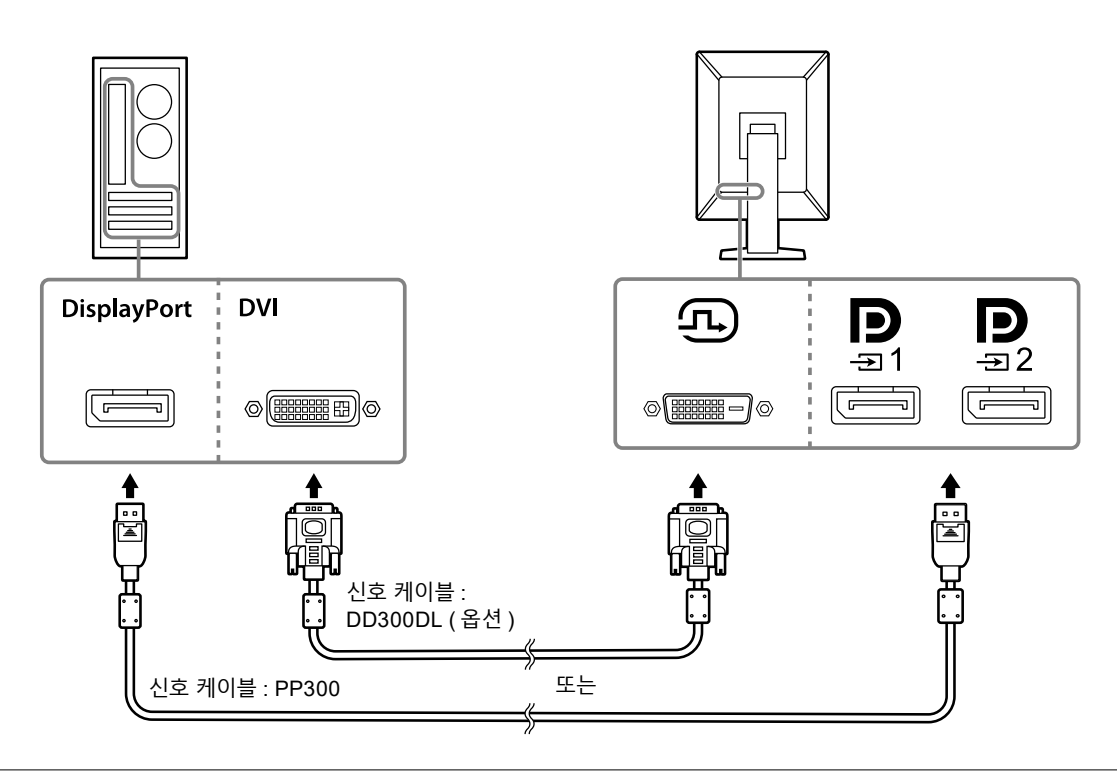

**참고**

- 케이블을 삽입하기 어려운 경우 모니터 화면의 각도를 조정하십시오 .
- DisplayPort 1 (  $\mathsf{P}$  ) 또는 DisplayPort 2 (  $\mathsf{P}$  ) 신호가 표시되면 PinP 보조 창을 사용할 수 있습니다. 자세한
- 내용은 설치 설명서 (CD-ROM 에 있음 ) 를 참조하십시오 .

#### **데이지 체인 연결을 사용하여 다른 모니터를 연결할 경우**

 $\mathbf{D}_{21}$ 로의 신호 입력이 다른 모니터로 출력됩니다.

#### **주의**

- 데이지 체인 연결에 사용할 수 있는 모니터와 그래픽 보드에 대한 자세한 설명은 EIZO 웹 사이트를 방문하십시오 : <http://www.eizoglobal.com>
- 데이지 체인 연결을 사용할 경우 케이블을 입력 커넥터 및 에 연결합니다.
- 데이지 체인 연결을 설정하려면 Administrator Settings( 관리자 설정 ) 메뉴에서 "Signal Format( 신호 포맷 )" "DisplayPort 1" 을 선택하고 "Version( 버전 )" 을 "1.2" 로 설정해야 합니다 . 자세한 내용은 설치 설명서 (CD-ROM 에 있음 ) 를 참조하십시오 .
- 신호 케이블을 연결하기 전 █️ 덮개를 제거하십시오 .

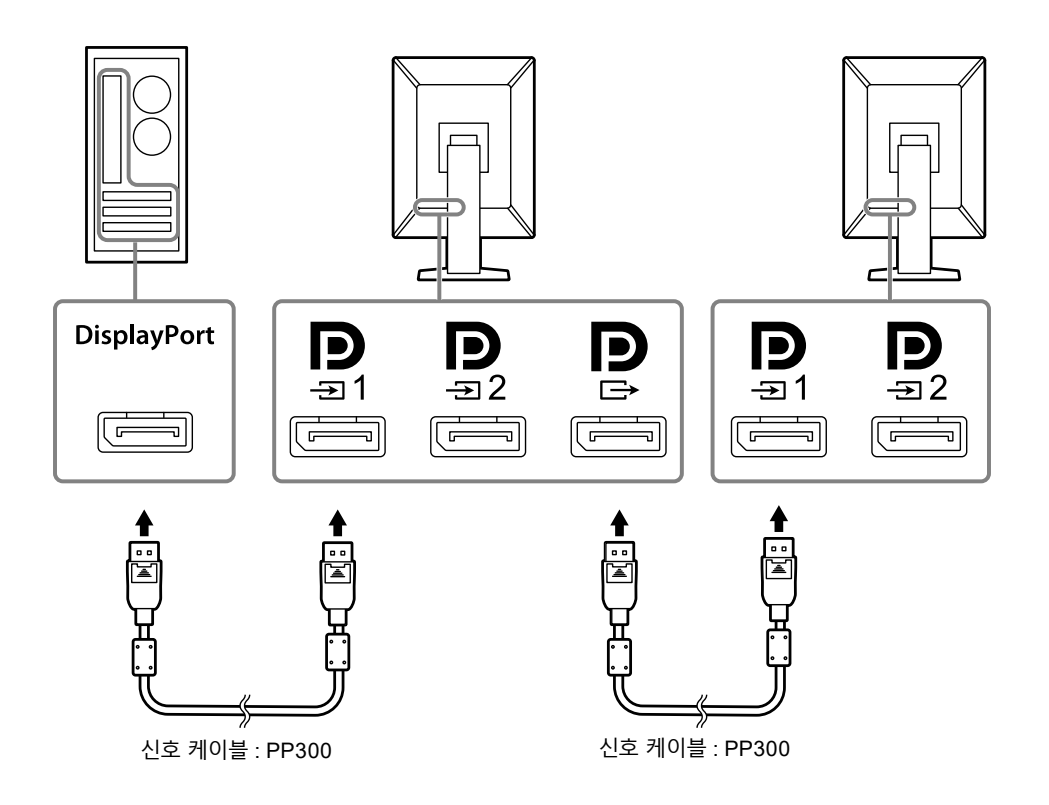

### **4.모니터의 전원 커넥터와 콘센트에 전원 코드를 꽂습니다 .**

전원 코드를 모니터에 완전히 꽂습니다 .

**5. RadiCS/RadiCS LE <sup>를</sup> 사용하거나 USB 장치 (USB <sup>를</sup> 지원하는 주변 장치 ) <sup>를</sup> 연결하는 경우 , USB 케이블을 모니터의 USB 업스트림 포트 및 PC 에 연결합니다 .**

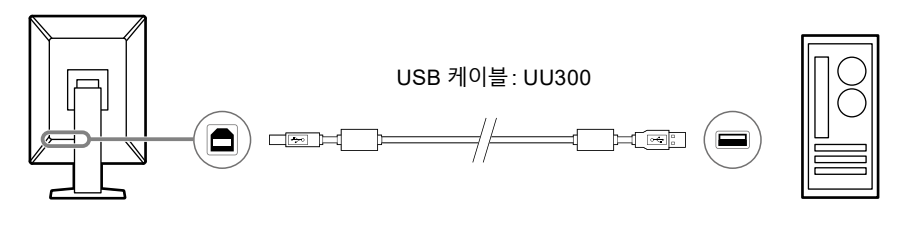

**주의**

- RadiCS/RadiCS LE 가 설치된 PC 에 모니터를 연결하는 경우 케이블을  $\frac{1}{21}$ 에 연결하십시오.
- <del>'죽</del>'를 사용하기 전에 먼저 캡을 제거하십시오 .

**참고**

- 다음 그림과 같이 두 PC 를 모니터 두 대에 연결하여 USB 장치를 사용하는 PC 간에 전환할 수 있습니다 .
- USB 장치를 사용하는 PC 를 전환하는 방법에 대한 자세한 내용은 설치 설명서 (CD-ROM 으로 제공 ) 를 참조하십시오 .

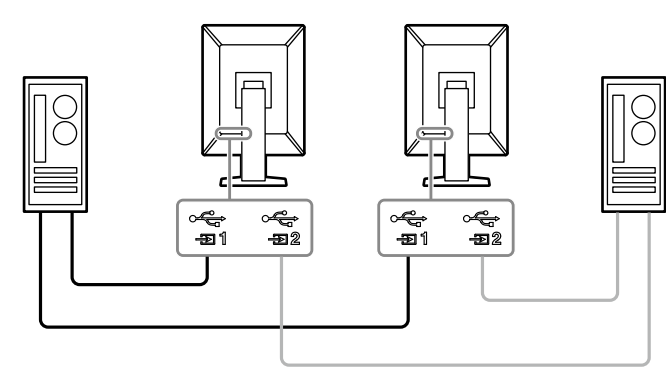

## <span id="page-17-0"></span>**2-3. 전원 켜기**

### **1. <sup>를</sup> 터치하여 모니터의 전원을 켭니다 .**

모니터의 전원 스위치 표시등이 녹색으로 켜집니다 .

표시등이 켜지지 않으면 "3 장 화면이 [표시되지](#page-18-1) 않는 문제 "(19 페이지 ) 를 참조하십시오 ..

**참고**

• 모니터 전원이 꺼져 있을 때 전원 스위치의 위치를 찾으려면  $\bigcup$  이외의 아무 버튼이나 터치하여  $\bigcup$  표시등이 깜박이게 합니다 .

### **2.PC <sup>를</sup> 켭니다 .**

화면 이미지가 나타납니다.

이미지가 나타나지 않으면 "3 장 화면이 [표시되지](#page-18-1) 않는 문제 "(19 페이지 ) 에서 추가 정보를 참조하십시오 .

#### **주의**

• 절전 효과를 최대한 높이려면 전원 버튼을 끄는 것이 좋습니다 . 모니터를 사용하지 않는 경우에는 주 전원을 끄거나 전원 플러그를 분리하여 전원을 완전히 차단시킬 수 있습니다 .

**참고**

• 밝기 감소를 지연시켜 모니터의 수명을 최대화하고 전원 소비량을 낮추려면 다음을 수행하십시오 .

- PC 또는 모니터의 절전 기능을 사용하십시오 .

- 모니터 사용 후 모니터를 끄십시오 .

### **2-4. 화면 높이와 각도 조정**

모니터의 왼쪽과 오른쪽 가장자리를 양손으로 잡고 화면 높이 , 기울기 및 회전축을 작업하기에 가장 편안한 상태로 조정합니다 .

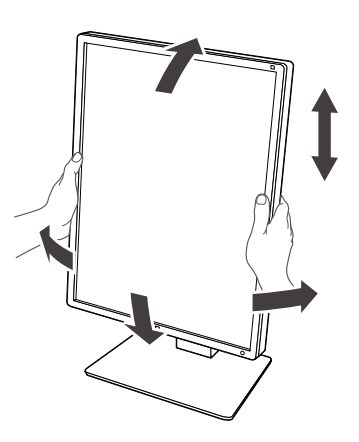

#### **주의**

• 조정이 완료된 후 케이블이 올바르게 연결되었는지 확인하십시오 .

• 높이와 각도를 조정한 후 케이블을 케이블 홀더 안에 넣어 깔끔하게 정리합니다 .

# <span id="page-18-0"></span>**3 장 화면이 표시되지 않는 문제**

<span id="page-18-1"></span>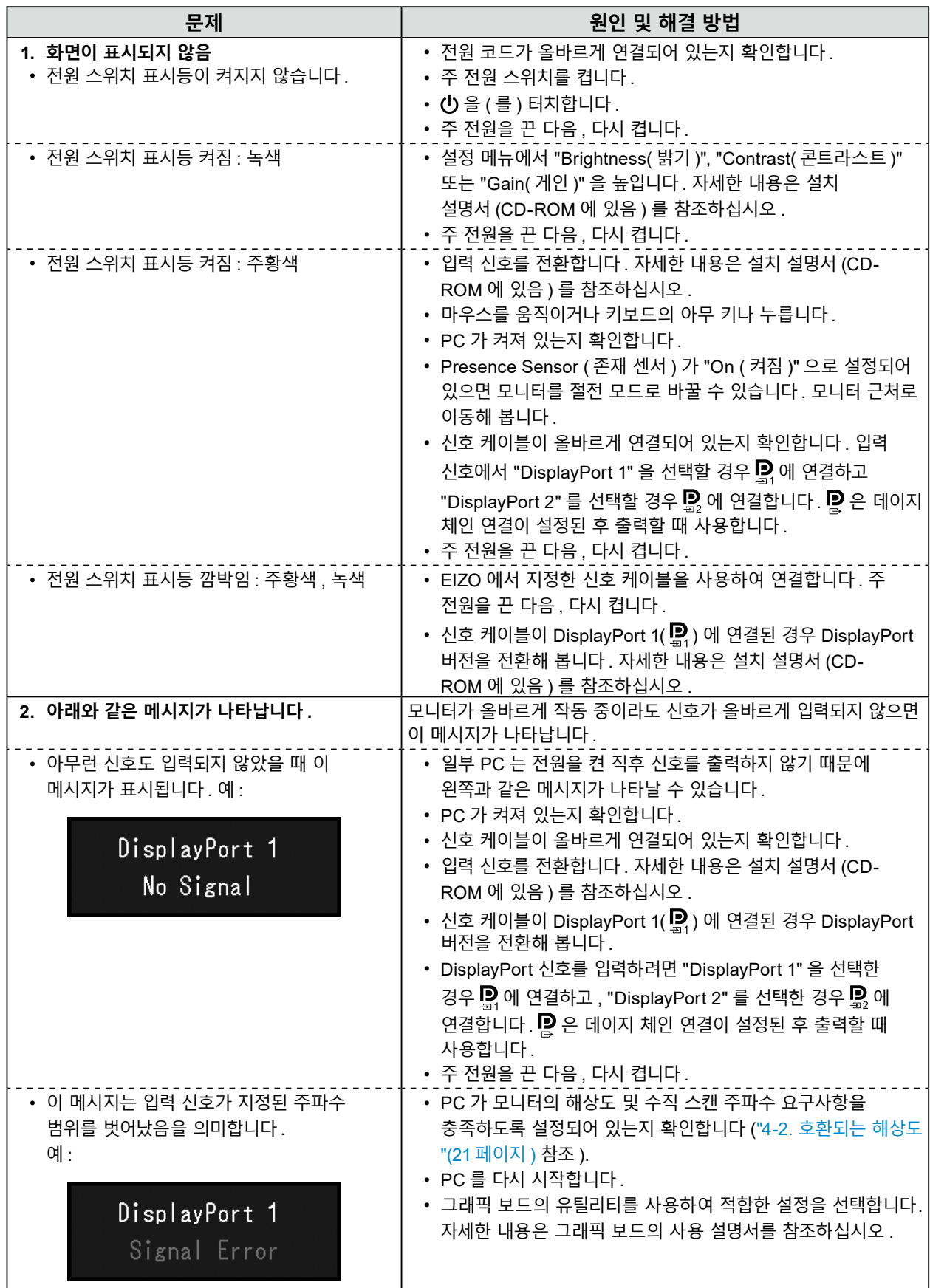

# <span id="page-19-0"></span>**4-1. 사양 목록**

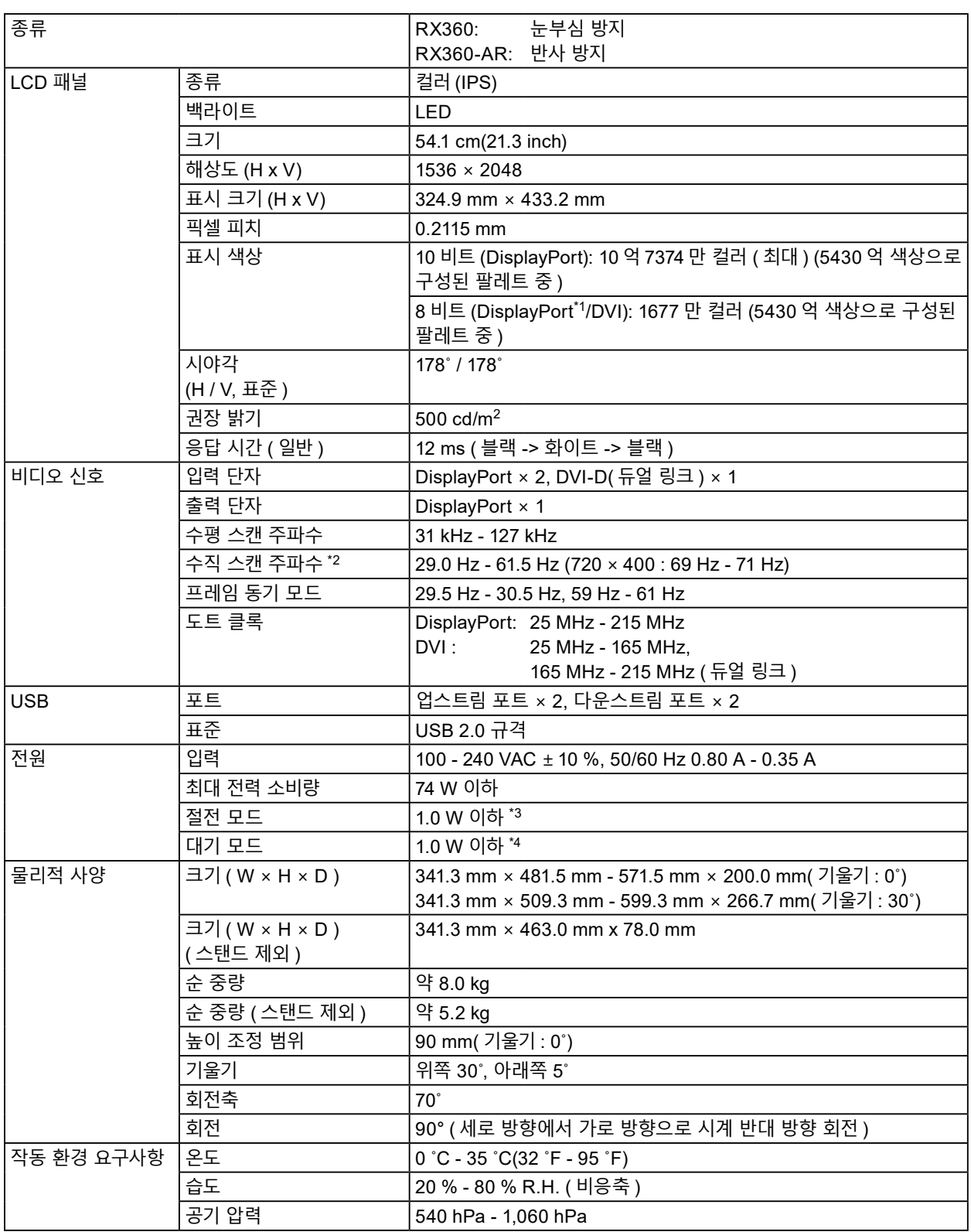

. . . . . . . . . . . .

<span id="page-20-0"></span>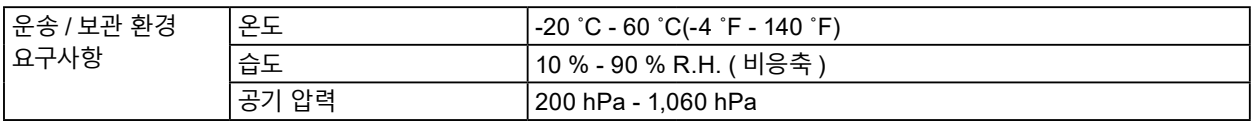

\*1 PinP 보조 창이 표시되어 있을 때

- \*2 지원되는 수직 스캔 주파수는 해상도에 따라 다릅니다 . 자세한 내용은 "4-2. [호환되는](#page-20-1) 해상도 "(21 페이지 ). 을 참조하십시오 .
- \*3 DisplayPort 1 입력을 사용하는 경우 USB 업스트림 포트가 연결되지 않음 , "Power Save( 절전 )" : "High( 높음 )" , "DP Power Save(DP 절전 )": "On( 켜짐 )", "Signal Format( 신호 포맷 )" - "DisplayPort 1" - "Version( 버전 )": "1.1", "Auto Input Detection" : "Off( 꺼짐 )" , 외부 부하가 연결되지 않음
- \*4 USB 업스트림 포트가 연결되지 않는 경우 , "DP Power Save(DP 절전 )": "On( 켜짐 )" , "Signal Format( 신호 포맷 )" - "DisplayPort 1" - "Version( 버전 )" : "1.1, 연결된 외부 부하 없음

## **4-2. 호환되는 해상도**

<span id="page-20-1"></span>모니터에서 지원하는 해상도는 다음과 같습니다 . PinP 보조 창의 호환 해상도에 대한 자세한 내용은 설치 설명서를 참조하십시오 .

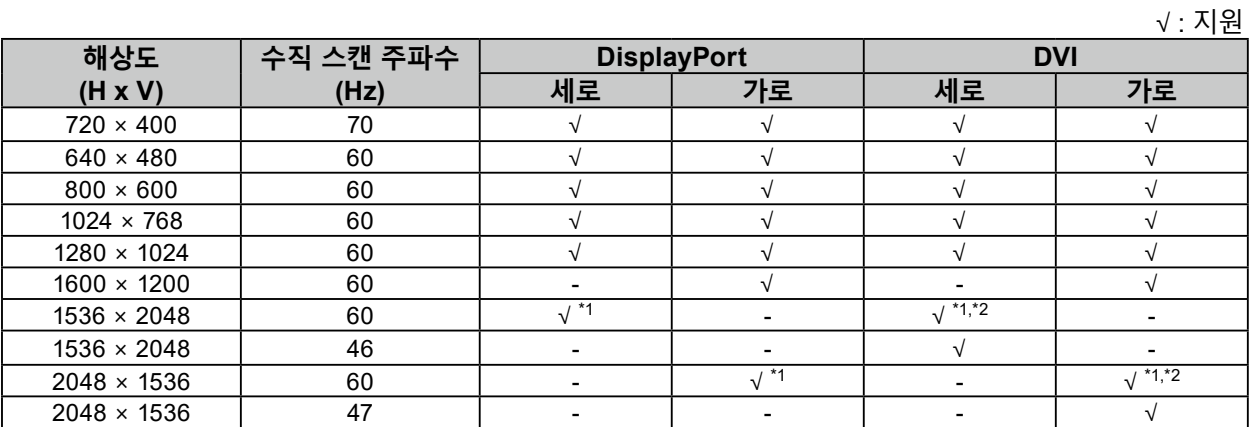

\*1 권장 해상도

\*2 사용 중인 컴퓨터에 따라 60Hz 의 수직 스캔 주파수를 사용하지 못할 수도 있습니다 . 이 경우 DVI "Preferred Refresh Rate( 선호하는 재생률 )" 변경을 시도해 보십시오 . 자세한 내용은 설치 설명서를 참조하십시오 .

# **4-3. 부속품 옵션**

다음 부속품은 별도로 구입할 수 있습니다 .

최신 호환 그래픽 보드에 대한 정보와 부속품 옵션에 대한 최신 정보는 EIZO 웹 사이트를 참조하십시오 . <http://www.eizoglobal.com>

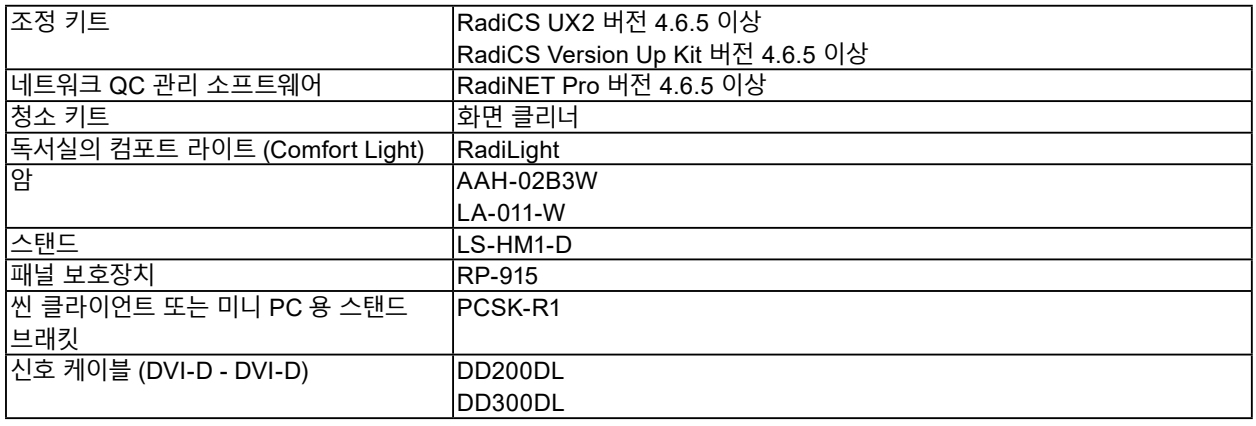

# <span id="page-21-0"></span>**부록**

# **의료 규격**

- 최종 시스템이 IEC60601-1-1 요구 사항을 준수한다는 것을 보증해야 합니다 .
- 전원 공급 장치는 전자파를 방출할 수 있으며 , 이로 인해 모니터가 영향을 받거나 사용이 제한되거나 오작동을 일으킬 수 있습니다 . 이러한 영향이 미치지 않는 통제된 환경에 기기를 설치하십시오 .

### **장비 분류**

- 감전 보호 등급 : 클래스 I
- EMC 클래스 : EN60601-1-2:2015 그룹 1 클래스 B
- 의료 장치 분류 (EU) : 클래스 I
- 작동 모드 : 연속
- IP 클래스 : IPX0

## <span id="page-22-0"></span>**EMC 정보**

RadiForce 시리즈는 이미지를 적절히 표시할 수 있습니다 .

### **사용 환경**

RadiForce 시리즈는 클리닉 및 병원 등 전문 의료 기관 환경에서 사용하도록 제작되었습니다 . 다음 환경은 RadiForce 시리즈를 사용하기에 적합하지 않습니다 .

- 가정 치료 환경
- 전기 외과용 칼과 같은 고주파 수술 장비 부근
- 단파 치료 장비 부근
- MRI 용 의료 장비 시스템의 RF 차폐실
- 차폐된 위치 ( 특수 환경 )
- 앰블런스 등 차량 내 설치
- 기타 특수 환경

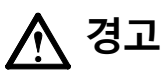

**RadiForce 시리즈는 설치 시 EMC 에 대한 각별한 주의가 필요합니다 . 이 문서의 EMC 정보와 " 주의사항 " 섹 션을 자세히 읽고 제품을 설치 및 작동할 때 다음 지침을 준수해야 합니다 .**

**RadiForce 시리즈를 다른 장비 부근이나 다른 장비와 겹쳐 놓은 상태로 사용하면 안 됩니다 . 인접한 상태 또는 겹쳐 놓은 상태로 사용해야 하는 경우에는 사용될 구성에서 장비나 시스템을 관찰하여 정상적으로 작동하는지 확인해야 합니다 .**

**휴대용 RF 통신 장비를 사용하는 경우 케이블 등 RadiForce 시리즈의 모든 부품으로부터 30 cm (12 inch) 이 상의 이격 거리를 유지하십시오 . 그렇지 않으면 , 이 장비의성능이 저하될 수 있습니다 .**

**추가 장비를 신호 입력 부분이나 신호 출력 부분에 연결하여 의료 시스템을 구성하는 사람은 시스템이 IEC/ EN60601-1-2 요구 사항을 준수하도록 할 책임이 있습니다 .**

**제품에 연결되었거나 EIZO 에서 지정한 케이블을 사용해야 합니다 . EIZO 에서 이 장비에 대해 제공했거나 지정한 케이블이 아닌 다른 케이블을 사용하면 이 장비의 전자파 방출량 이증가하거나 전자기 내성이 감소하고 장비가 올바르게 작동하지 않을 수도 있습니다 .**

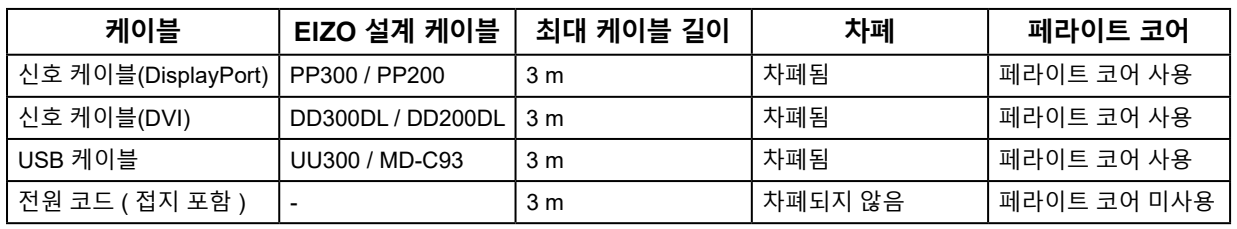

### **기술 설명**

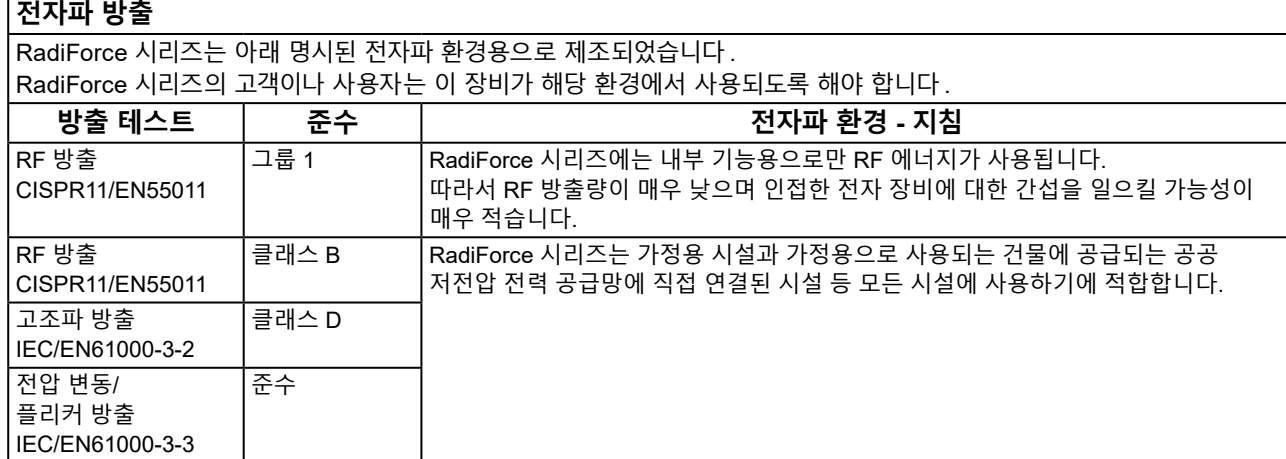

#### **전자파 내성**

RadiForce 시리즈는 IEC/EN60601-1-2 에 규정된 전문 의료 기관 환경 테스트 환경에 따라다음 준수 수준에서 테스트되었습니다 .

RadiForce 시리즈의 고객이나 사용자는 이 장비가 해당 환경에서 사용되도록 해야 합니다 .

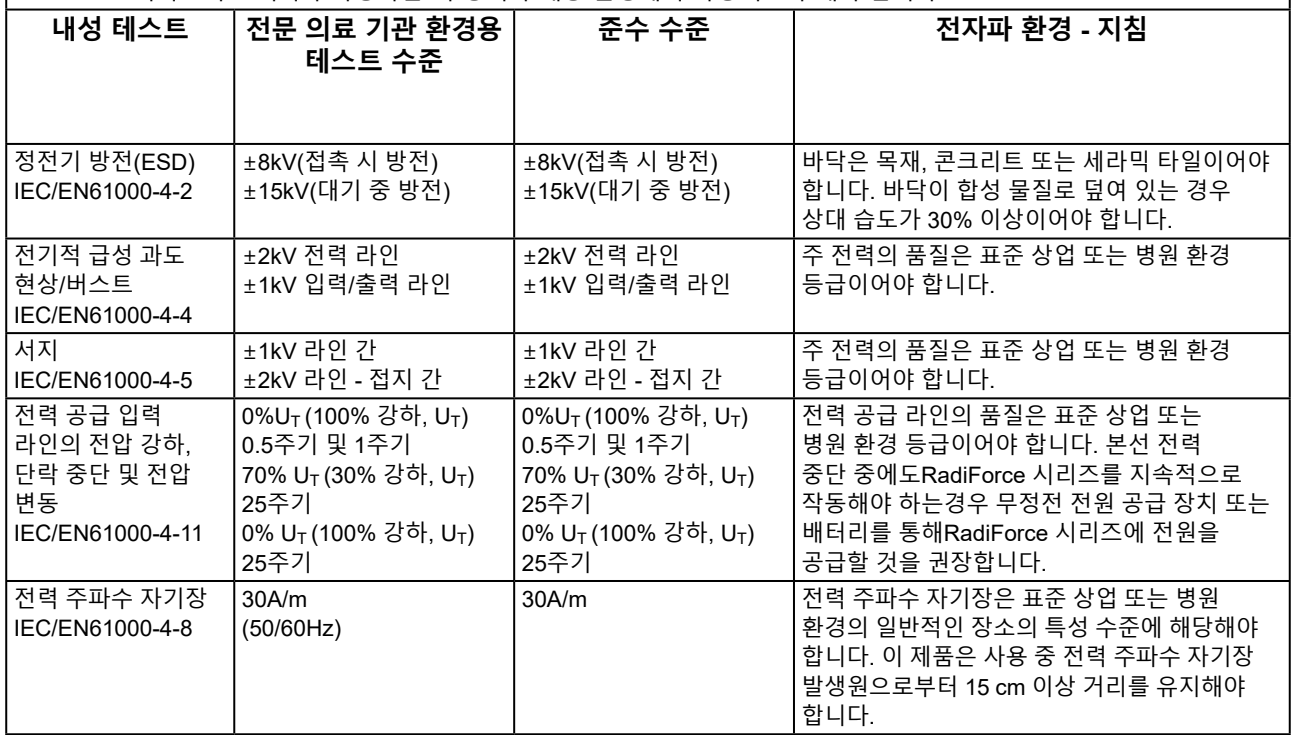

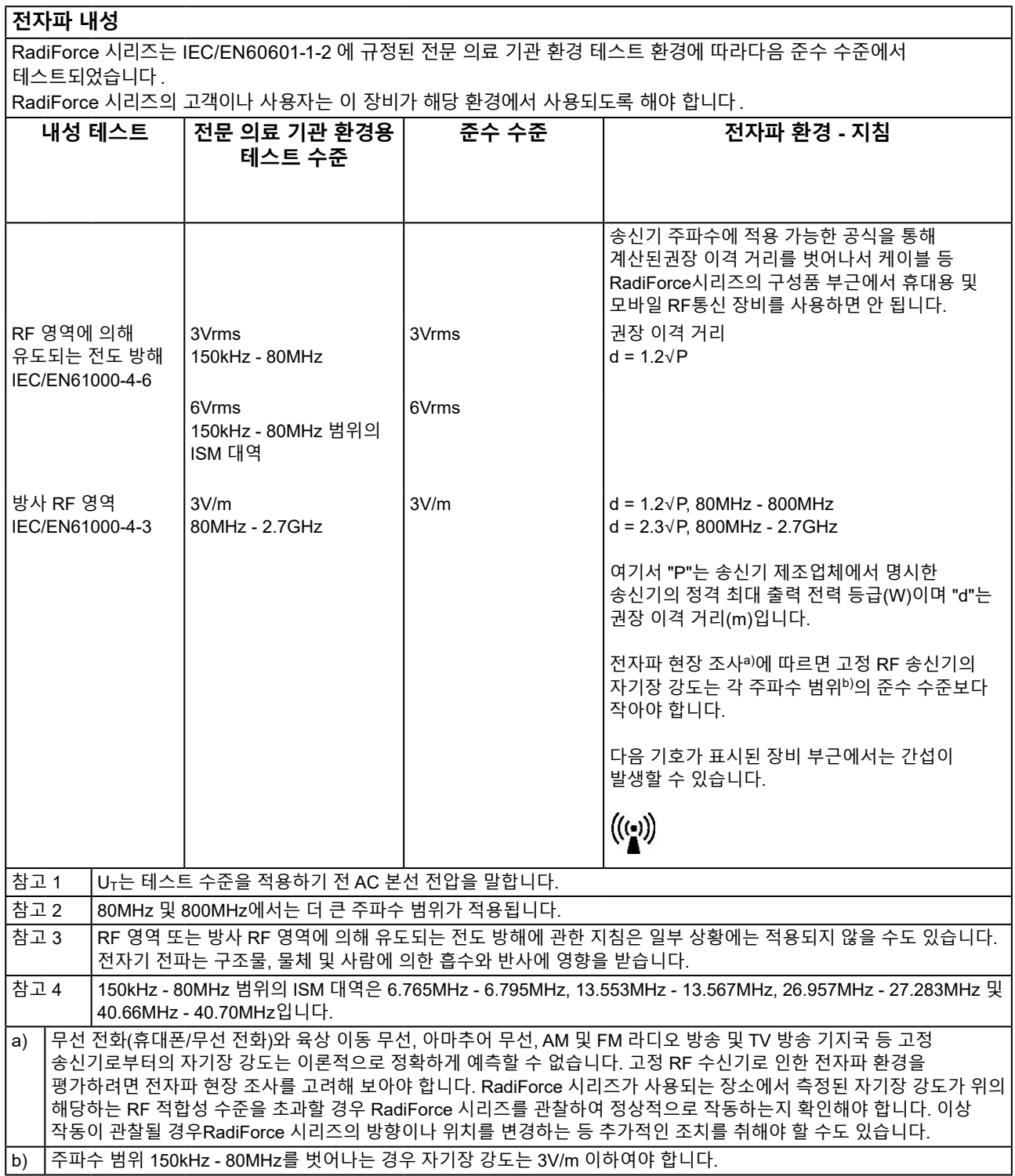

#### **휴대용 또는 이동 RF 통신 장비와 RadiForce 시리즈 간 권장 이격 거리**

RadiForce 시리즈는 방사 RF 방해가 제어되는 전자파 환경에서 사용해야 합니다 . RadiForce 의 고객이나 사용자는 RadiForce 시리즈간에 최소 거리를 유지하여 전자파 간섭을 방지할 수 있습니다 . 다음 RF 무선 통신 장비로부터의 근접장에 대한 내성이 확인되었습니다 .

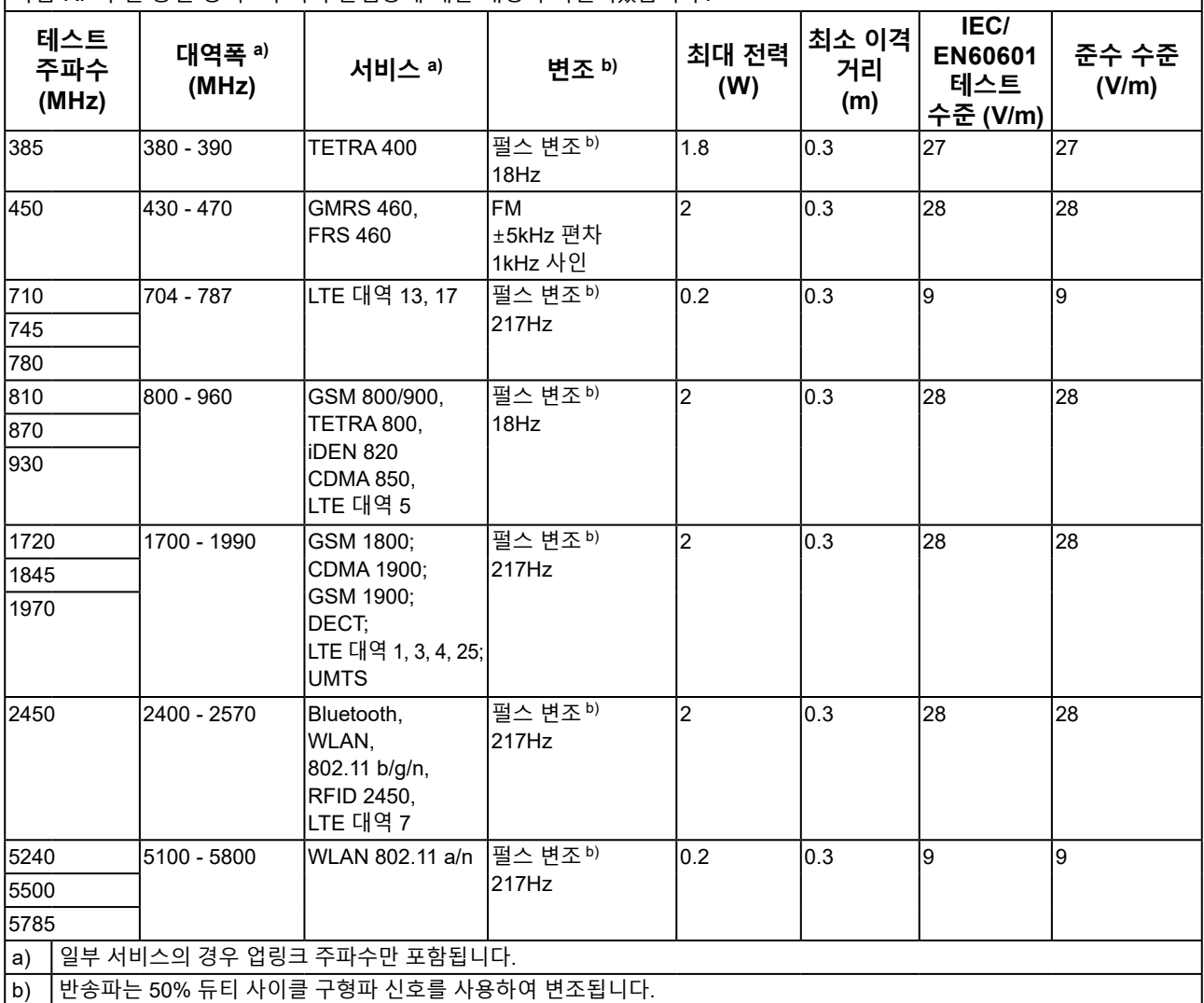

RadiForce 시리즈는 방사 RF 방해가 제어되는 전자파 환경에서 사용해야 합니다 . 기타 휴대용 및 이동 RF 통신 장비 ( 송신기 ) 의 경우 , 휴대용 및이동 RF 통신 장비 ( 송신기 ) 와 RadiForce 시리즈 간에 최소 거리는 통신 장비의 최대 출력 전력에 따라 아래와 같이 권장됩니다 .

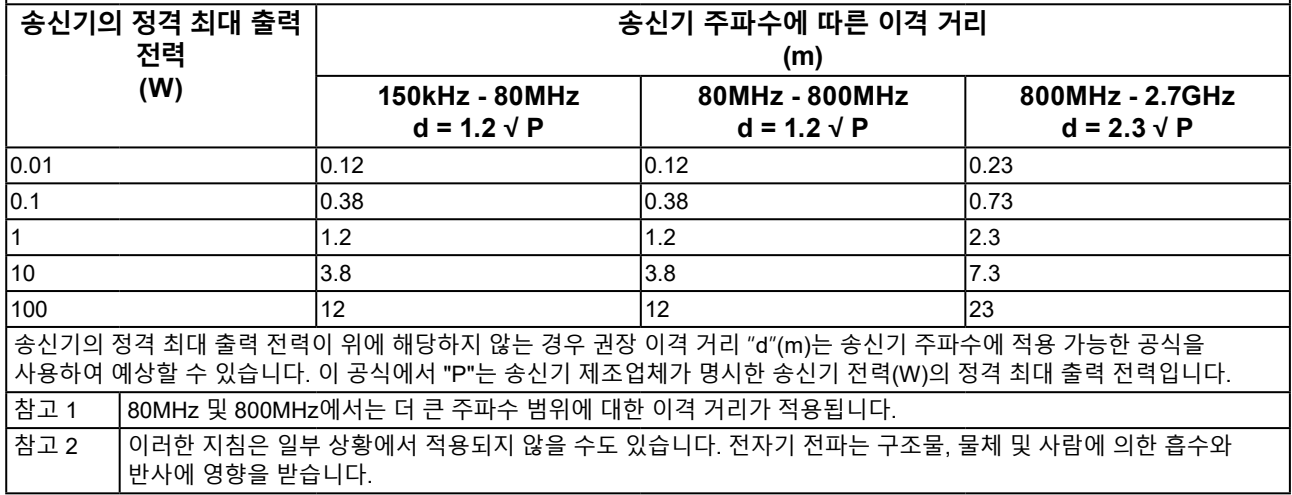

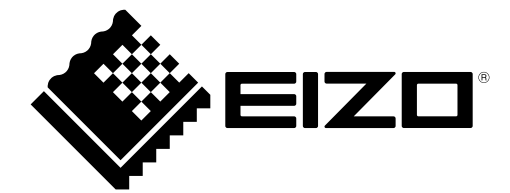

### **EIZO** Corporation

153 Shimokashiwano, Hakusan, Ishikawa 924-8566 Japan

艺 **卓 显 像 技 术 (苏 州) 有 限 公 司**<br>中国苏州市苏州工业园区展业路 8 号中新科技工业坊 5B

EC REP **EIZO GmbH** Carl-Benz-Straße 3, 76761 Rülzheim, Germany

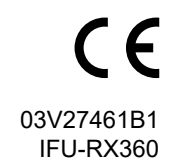